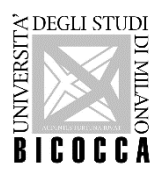

# **Corso di laurea in Scienze Biologiche**

# **A.A. 2024-2025**

# **Istruzioni per la registrazione e l'iscrizione al concorso sul portale** *Segreterie OnLine*

## **PRIMA SELEZIONE**

(Riservata agli studenti iscritti all'ultimo anno della Scuola secondaria di secondo grado e agli studenti extra UE richiedenti visto – Vedi bando di ammissione)

## **1. REGISTRAZIONE SUL PORTALE** *Segreterie OnLine*

La registrazione deve essere effettuata online tramite il portale [Segreterie](https://s3w.si.unimib.it/Home.do) Online. I dati richiesti per la registrazione sono: codice fiscale, dati anagrafici, indirizzi di residenza e di domicilio, recapiti telefonici ed e-mail (l'indirizzo e-mail è necessario per ricevere eventuali comunicazioni).

**La registrazione può essere effettuata una sola volta**. Al termine della stessa, il sistema invia all'indirizzo della mail personale indicata in fase di registrazione la conferma della generazione e dell'attivazione dell'account, si invitano pertanto i candidati a controllare con attenzione l'indirizzo della mail personale inserito. In caso di mancata ricezione della mail è comunque possibile proseguire con il login.

Il nome utente assegnato dal sistema e la password personale scelta consentono di eseguire l'operazione di login per l'iscrizione alla selezione.

Per recuperare la password consultare la pagina: Gestione password | Università degli Studi di [Milano-Bicocca](https://www.unimib.it/servizi/service-desk/account-e-servizi-accesso/recuperocambio-password-account)).

# **2. ISCRIZIONE AL CONCORSO (dal 12 aprile al 3 giugno 2024, ore 12.00)**

Effettuato il login, occorre selezionare nel menu in alto a destra la voce "Area registrato" e successivamente "Ammissione".

## **Proseguire poi selezionando:**

- il concorso "*Biotecnologie e Scienze Biologiche - Iscrizione al concorso ai fini dell'inserimento in graduatoria - I selezione*" per i cittadini italiani, cittadini dell'UE e i cittadini Extra-UE legalmente soggiornanti in Italia
- il concorso "*Biotecnologie e Scienze Biologiche, Extra UE, iscrizione al concorso ai fini dell'inserimento in graduatoria - I selezione*" per i cittadini extra UE richiedenti visto

### **e inserire:**

- la scansione di un documento di identità in corso di validità;
- una fototessera in formato elettronico, che sarà stampata sulla domanda di iscrizione e, in caso di immatricolazione, sul badge universitario. È necessario inserire una foto per documenti, in formato bitmap o jpeg con una risoluzione di almeno 300x400 pixel. Perché la foto sia valida deve ritrarre esclusivamente il viso su sfondo chiaro.

Si raccomanda di preparare tutta la documentazione necessaria prima di procedere con l'iscrizione e di verificare attentamente i dati inseriti. Una volta completata l'iscrizione, **non** è prevista la possibilità di effettuare alcuna modifica.

I candidati devono selezionare la seguente categoria amministrativa:

● **"Cittadini Italiani, Europei o Extra-UE legalmente soggiornanti in Italia"**, che riguarda i cittadini italiani, cittadini dell'UE, cittadini di Norvegia, Islanda, Liechtenstein, Svizzera, Repubblica di S. Marino e Santa Sede, nonché i cittadini Extra-UE legalmente soggiornanti in Italia (ai sensi dell'art. 26 L.189 del 30/7/2002),

oppure:

#### ● **"Cittadini Extra-UE (richiedenti visto)"**.

Una volta terminata la procedura sarà possibile visualizzare e stampare, dalla pagina di Riepilogo dell'iscrizione in *Segreterie OnLine*, la **ricevuta di iscrizione**. La ricevuta **non** dovrà essere consegnata, serve al candidato unicamente come promemoria**.**

Milano, 11 aprile 2024